## Symulacje komputerowe w fizyce Całkowanie Monte Carlo przy użyciu klasy TFoam z Pakietu ROOT

### Justyna Pe
iak, Teresa Rodak

Wydział Fizyki, Matematyki i Informatyki, Fizyka techniczna T. Kościuszko Cracow University of Technology

Luty 08, 2016

Justyna Peciak, Teresa Rodak Symulacje [komputerowe](#page-30-0) w fizyce

イロメ イタメ イチメ イチメ

<span id="page-0-0"></span> $\Omega$ 

[Informa
je](#page-2-0) ogólne ROOT w praktyce Bibliografia [Bibliograa](#page-29-0)

Plan prezentacji

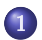

#### 1 Informacje ogólne je ogólnek a stronger af en stronger af en stronger af en stronger af en stronger af en stronger af en stronger

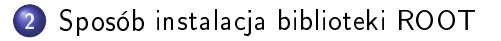

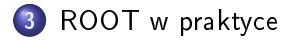

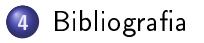

Justyna Peciak, Teresa Rodak Symulacje [komputerowe](#page-0-0) w fizyce

イロメ イタメ イチメ イチメー

 $2Q$ 

后

## Wprowadzenie

### ROOT:

- Całkowanie Monte Carlo
- **1** Biblioteka ROOT
	- Czym jest ROOT i do czego służy?
	- Zalety ROOT'a
	- Z czego składa się ROOT?
	- **•** Przykładowe klasy
- **4** Klasa TFoam
	- Do czego używana jest klasa TFoam
	- **•** Przykładowe metody klasy

 $4.71 \times 4.77 \times 4.72$ 

<span id="page-2-0"></span> $\equiv$   $\rightarrow$ 

## Całkowanie Monte Carlo

#### Na czym polega całkowanie Metodą Monte Carlo?

Załóżmy, że chcemy obliczyć całke z funkcji f(x) w przedziale <xp;xk>. Definicja całki znaczonej mówi, że wartość całki równa jest polu obszaru pod wykresem krzywej w zadanym przedziale całkowania. Ustalamy że wartość funkcji w obszarze całkowania mieszczą się w przedziale <vp;yk>. Pole prostokąta wyznaczonego  $przez$  przedział całkownia:  $\langle xy, x \rangle$  oraz zakres wartości funkcji w tym przedziale :<yp;yk> jest prosty do wyzna
zenia i wynosi:

$$
P=|x\mathbf{k}-x\mathbf{p}|*|y\mathbf{p}-y\mathbf{p}|
$$

Justyna Pe
iak, Teresa Rodak Symula
je [komputerowe](#page-0-0) <sup>w</sup> zy
e

イロメ イ押 トラ ミトラ ミント

 $\Omega$ 

## Całkowanie Monte Carlo

### Na czym polega całkowanie Metodą Monte Carlo?

Metoda Monte Carlo polega na wylosowaniu <sup>n</sup> punktów znajdujących się w obrębie wspomnianego prostokąta. Przybliżoną wartość całki wyznaczamy z proporcji: stosunek pola pod krzywą do pola prostokąta jest równy stosunkowi liczby punktów pod krzyw¡ do wszystki
h wylosowany
h punktów.

$$
\frac{P_{prostokata}}{Calka} = \frac{n}{c}
$$

$$
callka = P_{prostokata} \cdot \frac{c}{n} = |x_k - x_p| \cdot |y_k - y_p| \cdot \frac{c}{n}
$$

Justyna Peciak, Teresa Rodak Symulacje [komputerowe](#page-0-0) w fizyce

イロメ マ桐 メラモン マラメー

## Całkowanie Monte Carlo

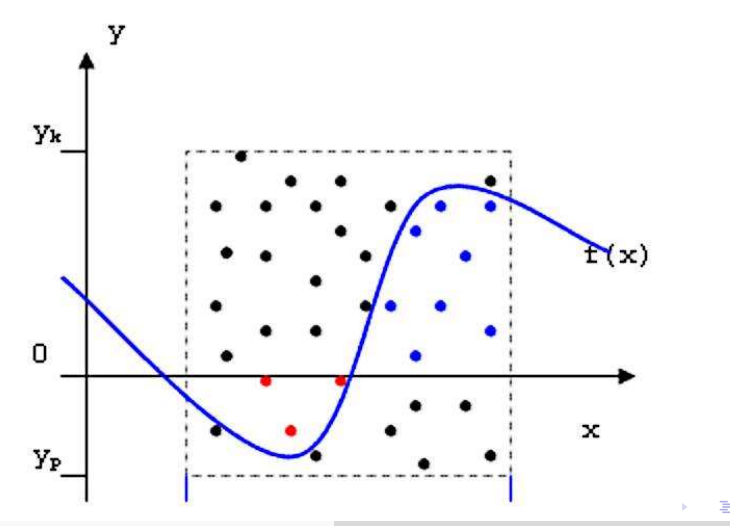

Justyna Peciak, Teresa Rodak

Symulacje komputerowe w fizyce

 $299$ 

## Całkowanie Monte Carlo

### Błąd całkowania

Błędy całkowania maleją odwrotnie proporcjonalnie do pierwiastka z liczby próbek:

 $1/\sqrt{N}$ 

### Dokładność całkowania

Dokładność wyniku uzyskanego tą metodą jest zależna od liczby sprawdzeń i jakości użytego generatora liczb pseudolosowych. Zwiększanie liczby prób nie zawsze zwiększa dokładność wyniku, ponieważ generator liczb pseudolosowych ma skończenie wiele liczb losowych w cyklu.

キロメ オ御き オミメ オミメ

## Biblioteka ROOT

### Czym jest ROOT i do czego służy?

Obecne eksperymenty fizyczne zbierają ogromne ilości danych. Danych tych nie da się analizować ręcznie choćby ze względu na ich ilość dlatego do ich obróbki wykorzystuje się komputery.

ie in die Grootse Organizatie (Europejska Organizatie) is die eerste gewone van die Donald van die Donald van opracowano więc narzędzie, które miało ułatwić analizowanie danych. Narzędziem tym jest własnie ROOT czyli platforma programistyczna na której opierają się najważniejsze eksperymenty fizyki wysokich energii (min. eksperymenty przy LHC - wielki zderza
z hadronów).

イロメ イ御メ イヨメ イヨメー

## Biblioteka ROOT

### Zalety ROOT'a

- Mniejsza ilość kodu do zapisania wykorzystuje się doty
h
zasowe elementy kodu
- Kod jest bardziej niezawodny elementy pochodzące ze szkieletu zostały już wcześniej przetestowane.
- · Biblioteka pozwala na koncentrowanie się na konkretnych zagadnieniach - interfejs, grafika oraz połączenia pomiędzy elementami są dostarczane w ramach szkieletu

イロメ マ桐 トラ ラメラ エンジ

Biblioteka ROOT

### Z czego składa się ROOT?

ROOT składa się z kilku części:

- $\bullet$  Biblioteki c $++$  dostarczają on gotowe klasy, które umożliwiają pisanie gotowy
h programów w ++ dziki zemu mo»na w znaczny sposób skrócić czas pracy. W środowisku ROOT dopasowanie funkcji, tworzenie histogramu, ustawienie różnych opcji rysowania itp. można zrobić zaledwie w kilku linijkach kodu.
- Interpreter CINT można uruchomić wpisując w terminalu polecienie root. Umożliwia uruchamianie skryprów napisanych z biblioteki ROOT'a. Można też napisać własny kawałek kodu i go szybko uru
homi¢.
- **•** Kompilator ACLiC jest to kompilator, który z makr potrafi stworzy¢ pliki wspóªdzielone.

 $\alpha \alpha$ 

## Biblioteka ROOT

### Przykładowe klasy

Biblioteka zawiera bardzo dużo klas:

- TObject definiuje domyślne ustawienia dla wszystkich obiektów w ROOT
- TGraph, TGraphErrors, TGraph2D, TMultiGraph klasy związane z wykresami
- TRandom1, TRandom2, TRandom3 klasy generujące liczby losowe (według rozkładu 1,2,3-d)
- TMath klasa z funk
jami matematy
znymi
- **•** TFoam symulator generatora liczb losowych.

イロメ イ押メ イヨメー

 $x \equiv x$ 

## Klasa TFoam

### Do czego służy klasa TFoam?

TFoam to ogólnego przeznaczenia "komórkowy" generator zdarzeń liczb losowych.

Wysoką wydajność generatora MC uzyskuje się poprzez podzielenie dziedziny całkowania na małe komórki. Komórki mogą być n-wymiarowe. Siatka komórek nazywana jest "pianą" (ang. foam) wtrwarzana jest w procesie binarnego podziału komórek.

イロメ マ桐 トラ ラメラ エンジ

## Klasa TFoam

### Przykładowe metody klasy

- TFoam::MakeEvent generuje losowy punkt / wektor według rozkładu zdefiniowanego przez użytkownika.
- TFoam::TRandom to podstawowa klasa ROOT'a do generowania li
zb losowy
h.
- TFoam::GetMCvect przy pomocy tej metody użytkownik może uzyskać punkt/wektor wygenerowany metoda Monte  $Carlo$
- TFoam::GetIntegMC zwraca wartość całki obliczonej metoda Monte Carlo.
- $\bullet$  TFoamIntegrand funkcja całkująca.

イロメ マ桐 メラモン マラメ

70 じ

Sposób instalacja biblioteki ROOT

# Sposób instala
ja biblioteki ROOT

Justyna Peciak, Teresa Rodak Symulacje [komputerowe](#page-0-0) w fizyce

イロメ イ母メ イヨメ イヨメー

<span id="page-13-0"></span> $\Omega$ 

## Instala
ja - Krok <sup>1</sup>

Pierwszym krokiem przy instalacji ROOT'a jest pobranie ze strony [pa](https://root.cern.ch/downloading-root)czki z plikami wykonywalnymi oraz należy je rozpakować w katalogu do
elowym.

gunziproot<sub>v</sub> 6.04.14. Linyx – ubuntu  $14 - x8664 - \text{gcc}4.8$ . tar. gz  $t$ arxvfroot<sub>v</sub> 6.04.14.Linyx – ubuntu 14 – x86<sub>6</sub>4 – gcc 4.8.tar

Nastpnie pobieramy kod ¹ródªowy. Najlepiej pobra¢ najnowsz¡ wersję. Paczkę należy rozpakować w tym samym katalogu.

 $t$ arzxvfroot<sub>v</sub>2.25.xx.source.tar.gz

Przechodzimy do tego katalogu i upewniamy się że znajduje się w nim plik Makefile.

**CONTRACTOR** 

 $\overline{4}$   $\overline{2}$   $\overline{1}$ 

 $\alpha \alpha$ 

## Instala
ja - Krok <sup>2</sup>

Aby poprawnie zainstalowa¢ ROOT'a musimy jesz
ze pobra¢ dodatkowe paczki. Można zrobić to poleceniem:

sudoapt  $-$  getinstallbuild  $-$  essentialgfortransubversionxorg  $$  $devlibxml2 - dev libmysqlclient - devlibfftw3 - devlibssl$ devlibglu1 – mesa – devautomakeautoconf libtoolcurllibncurses5 –  $devbinutilslibX$ 11 − devlib $Xpm$  − devlib $Xft$  − devlib $Xext$  − dev

Czasem trzeba doinstalować dodatkowe biblioteki.

イロメ マ桐 メラモン マラメー

## Instala
ja - Krok <sup>3</sup>

Kolejną niezbędną czynnością jest ustawienie zmiennych środowiskowych. Są one niezbędne do poprawnej kompilacji i prawidłowego działania programu. Aby to zrobić otwieramy plik .bashrc, który znajduje się w katalogu domowym home/:

gedit /.bashr

i na końcu tego pliku dopisujemy linijki:

```
export R00TSYS=/opt/root
export PATH=\$PATH:\$R00TSYS/bin
export LD LIBRARY PATH=\$LD LIBRARY PATH:\$R00TSYS/lib
```
イロメ イ部メ イヨメ イヨメー

Instala
ja - Krok <sup>4</sup>

Teraz możemy już skonfigurować instalację komendą"

./configure

Kiedy już skonfigurujemy ROOT'a możemy przejść do kompilacji. W tym celu wystarczy wpisać w konsoli:

### make

Kompilacja jest dość długim procesem - może trwać ponad godzinę. Na koniec wyświetla się informacja aby przed uruchomieniem ROOT'a wykonać polecenie:

.../root /bin/thisroot .sh

イロメ イ押メ イラメ イラメ

## Instalacja - Krok 5

### Przy wpisaniu w konsole komendy root włącza się program.

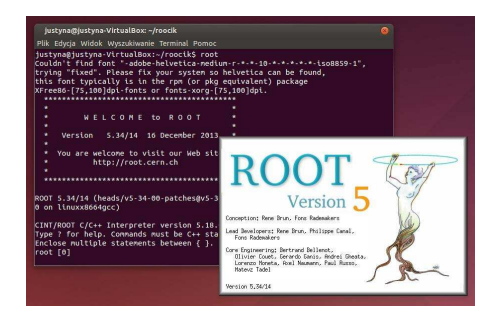

Jeśli nie chcemy źeby wyświetlał się ekran startowy ROOT'a przy wpisywaniu komendy root w konsoli należy dodać -l.

Justyna Peciak, Teresa Rodak

Symulacie komputerowe w fizyce

 $\Omega$   $\Omega$ 

Sposób instalacja [biblioteki ROOT](#page-13-0) **Bibliografia** [Bibliograa](#page-29-0)

## ROOT <sup>w</sup> prakty
e

## ROOT <sup>w</sup> prakty
e

Justyna Peciak, Teresa Rodak Symulacje [komputerowe](#page-0-0) w fizyce

<span id="page-19-0"></span>重

## Kod programu głównego

#include "Riostream.h" #include "TFile.h" #include "TFoam.h" #include "TCanvas.h" #include "TH2.h" #include "TMath.h" #include "TFoamIntegrand.h" #include "TRandom3.h" #include "Funkcja.cpp"

Justyna Peciak, Teresa Rodak Symulacje komputerowe w fizyce

イロメ マ桐 ビマチメ マチメ

重

## Funkcja

```
#include "TMath.h"
double Funkcja(int nDim, double *Xarg) ///Dwuwymiarowy rozkład cel.
double x=Xarg[0]:
double y = Xarq[1];double Fun=0;
  Fun +=TMath::Sin(x+1.0)*TMath::Cos(y-1.0);return Fun;
3
```
 $A \Box B$   $A$   $B$   $B$   $A$   $B$   $B$   $A$   $E$   $B$ 

重

## Kod programu głównego

```
using namespace std:
int main()
 cout<<"--- Tworzenie wykresu ---"<<endl:
 TH2D *hst xy = new TH2D("Legenda", "Wykres x-y", 100.0.1.0, 100.0.1.0); ///Definicia parametrów wykresu -
                                                                                (Legenda, Tytuł wykręsu,
                                                                                  Wymiary osi x i y)
 Double t *MCvect = new Double t[2]:
                                        ///Dwuwymiarowy wektor generowany przez MC run.
 TRandom *PseRan= new TRandom3():
                                        ///Tworzy generator liczb losowych.
 PseRan->SetSeed(4357):
                  = new TFoam("FoamX")://Tworzy symulator generatora liczn losowych.
 TFoam *FoamX
 FoamX->SetkDim(2):
                                        ///Liczba wymiarów
 FoamX->SetnCells(500):
                                       ///Liczba celi (domyślnie jest to 2000)
 FoamX->SetRhoInt(Funkcja);
                                        ///Ustawia dwuwymiarowy rozkład.
 FoamX->SetPseRan(PseRan):
                                        ///Ustawia generator liczb losowych.
                                        ///Inicjalizuje symulator (może to chwilkę potrwać).
 FoamX->Initialize();
```

```
/// Tworzenie okna do wyświetlenia wykresu.
  TCanvas *cKanwa = new TCanvas("cKanwa","Calkowanie metoda Monte Carlo",800,600); ///Tworzy okno
                                                                                wyświetlające wykres
                                                                        ("klasa", "Tytuł", wymiary okna)
 cKanwa->cd();
```
Justyna Peciak, Teresa Rodak Symulacie komputerowe w fizyce

イロト イ押 トイモト イモト

 $\Omega$ 

## Kod programu głównego

```
///Od teraz FoamX gotowy do generowania "wydarzeń"
int nshow=5000:
for(\text{long loop}=0: \text{loop} < 10000: \text{loop}++)//Generuie MC zdarzenie.
         FoamX->MakeEvent();
         FoamX->GetMCvect(MCvect):
                                         //Pobiera wygenerowny wektor (x.v).
         Double t x=MCvect[0];
         Double t y=MCvect[1];
         \textbf{if}(\text{loop}<10) cout<<"(x,y) = ("<< x <<", "<< y <<")"<<endl:
                                         /// Wykres rysowany w trakcie działania programu.
         hst xy->Fill(x,y);
            tf(loop == nshow)nshow == 5000:
               hst xv->Draw("lego2"):
                                           ///Rysowanie słupków.
               cKanwa->Update();
                                           ///Aktualizowanie wykresu
  hst xy->Draw("lego2");
                                 ///Ostateczny wykres
 cKanwa->Update();
  Double t MCresult, MCerror; /// Zwraca całkę.
  FoamX->GetIntegMC( MCresult, MCerror);
  cout << " MCresult= " << MCresult << " +- " << MCerror <<endl; ///Zwraca wynika całkowania z uwzględnieniem
                                                                           blędu.
  cout<<"--- Koniec ---"<<endl:
return 0;
```
Justyna Peciak, Teresa Rodak Symulacje komputerowe w fizyce

オロメ マタメ マラメ マラメー

 $\Omega$ 

## Działanie programu

W zależności od przyjętej wartośći SetnCells() zmienia się dokładność całkowania - zmniejsza się bład. dok<sup>adno</sup>±≠ aªkowania - zmniejsza si b<sup>a</sup>

SetnCells(1000) -> MCresult = 0.80482227 +  $-0.00015770558$ SetnCells(2000) -> MCresult = 0.80470824 + -0.00013189493 SetnCells(5000) -> MCresult = 0.80466268 + -0.00010574415

イロメ マ桐 メラモン マラメー

## Działanie programu

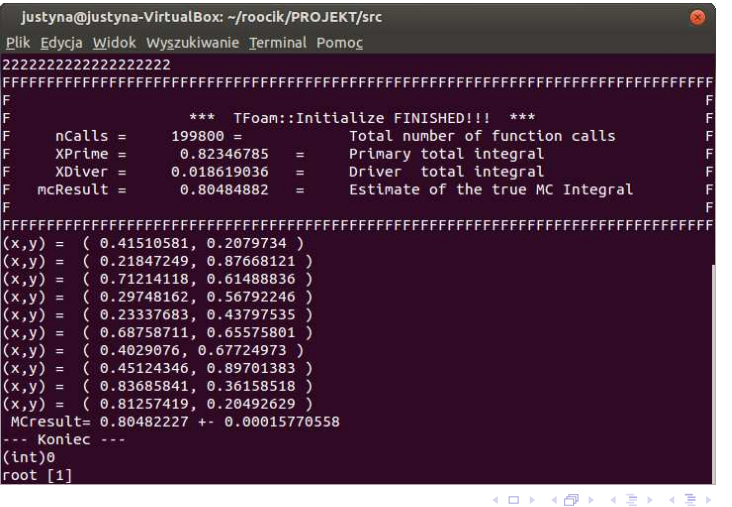

Justyna Peciak, Teresa Rodak

Symulacje komputerowe w fizyce

È

 $299$ 

[Informa
je](#page-2-0) ogólne ROOT w praktyce Bibliografia [Bibliograa](#page-29-0)

## Działanie programu

Zmieniając parametr drugi parametr w TH2D("Legenda", "Wykres  $x-y''$ , 50,0,1.0, 50,0,1.0) zagęszczamy siatkę.

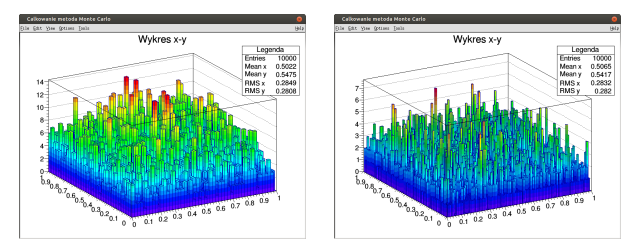

Rysunek : Zageszczenie siatki

Justyna Peciak, Teresa Rodak Symulacje [komputerowe](#page-0-0) w fizyce

イロメ イ押メ イラメ イラメ

Sposób instalacja [biblioteki ROOT](#page-13-0) **Bibliografia** [Bibliograa](#page-29-0)

## Działanie programu

### Zmieniając parametr w Draw() zmieniamy typy wykresu.

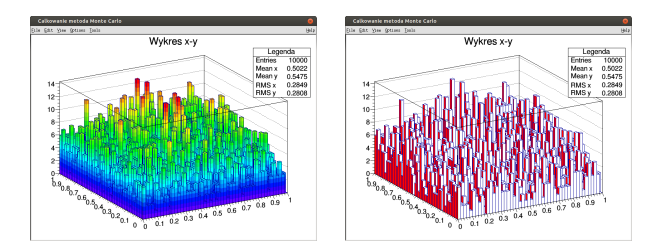

Rysunek : Typy wykresów

Justyna Peciak, Teresa Rodak Symulacje [komputerowe](#page-0-0) w fizyce

**K ロ ト K 倒 ト K ミ ト** 

<span id="page-27-0"></span>∢ 重→

## Działanie programu

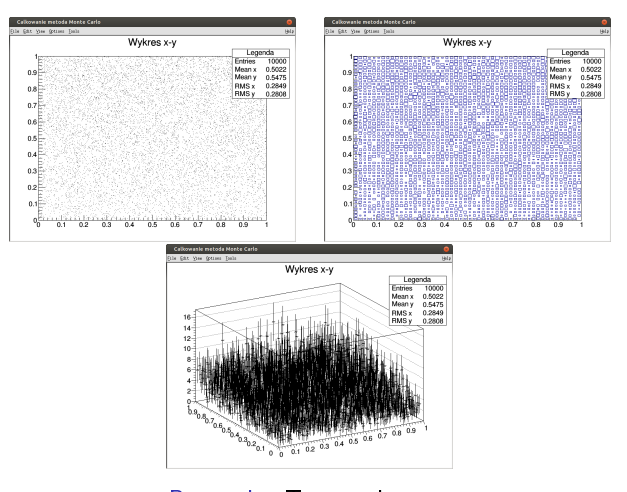

Rysunek : Typy wykresów  $\Box$ 

 $\mathbb{R}^n$ Ė  $299$ 

Justyna Peciak, Teresa Rodak Symulacje komputerowe w fizyce

## Bibliografia

- F https://root.cern.ch/ https://root.com/discrete-term.com/discrete-term.com/discrete-term.com/discrete-
- https://root.cern.ch/doc/master/annotated.html Fì
- https://root.cern.ch/doc/master/classTFoam.html 氥
- $\blacksquare$ http://arxiv.org/abs/physi
s/0210061

 $(1, 1)$   $(1, 1)$   $(1, 1)$   $(1, 1)$ 

 $\equiv$   $\rightarrow$ 

<span id="page-29-0"></span> $\Omega$ 

## <span id="page-30-0"></span>Dziękujemy za uwagę

서비 시 제 선물 시 제 전문 시 문 시 이 문

 $299$